## **Правила заполнения шаблона импорта данных об устройствах**

1. Скачайте шаблон файла на экране информации об импорте (Рисунок 1). Для этого нажмите «Скачать» напротив Шаблон.csv

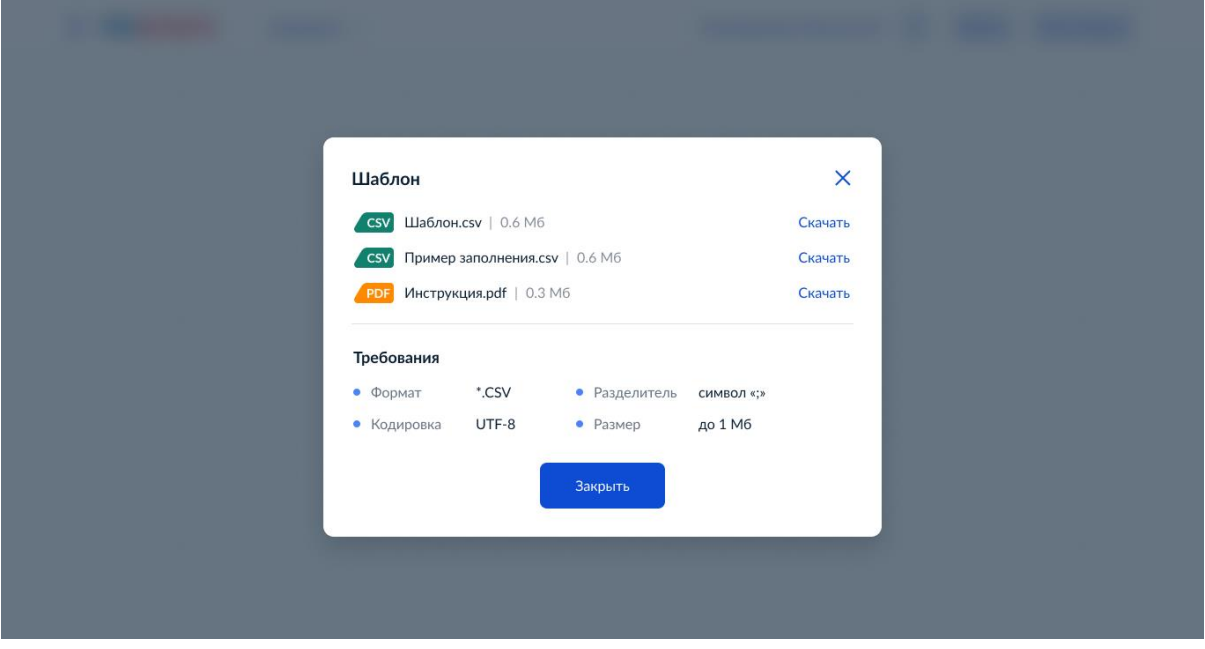

**Рисунок 1. Экран скачивания шаблона файла .csv**

2. Откройте файл в табличном Microsoft Excel (Рисунок 2) или текстовом редакторе Notepad и т.д. (Рисунок 3)

| lx ≣                                                                                                    | $\leftrightarrow$ $\rightarrow$ $\rightarrow$ $\rightarrow$<br>ы<br>Данные устройств - Excel |                                                                               |                                                                                 |                         |  |                                                                                       |                                                               |            |                            |                              |                      |
|----------------------------------------------------------------------------------------------------|----------------------------------------------------------------------------------------------|-------------------------------------------------------------------------------|---------------------------------------------------------------------------------|-------------------------|--|---------------------------------------------------------------------------------------|---------------------------------------------------------------|------------|----------------------------|------------------------------|----------------------|
| ФАЙЛ<br>ГЛАВНАЯ<br><b>BCTABKA</b><br>РАЗМЕТКА СТРАНИЦЫ<br>ФОРМУЛЫ<br>ДАННЫЕ<br><b>РЕЦЕНЗИРОВАНИЕ</b><br>ВИД |                                                                                              |                                                                               |                                                                                 |                         |  |                                                                                       |                                                               |            |                            |                              |                      |
|                                                                                                    | $\chi$<br>$\overline{\phantom{a}}$<br>$\mathbb{E}_{\square}^{\mathbf{b}}$                    | $\mathbf{r}$ 11<br>Calibri                                                    | $\epsilon = \frac{1}{2}$<br>$\overrightarrow{A}$ $\overrightarrow{A}$<br>$\sim$ | $\frac{1}{2}$           |  | Перенести текст                                                                       |                                                               | Общий      |                            |                              | I,                   |
|                                                                                                    | Вставить<br>$\mathbf{A}^{\prime}$                                                            | $\mathcal{K}$ K $\mathcal{Y}$ - $\mathbb{H}$ - $\mathcal{S}$ - $\mathbf{A}$ - |                                                                                 |                         |  | $\equiv \equiv \equiv \equiv \equiv$ $\equiv$ 06 beдинить и поместить в центре $\sim$ |                                                               | <u>오</u> - | % 000 $\frac{6.0}{00}$ + 0 | Условное<br>форматирование * | Форматир<br>как табл |
|                                                                                                    | Буфер обмена Б<br>Шрифт<br>$\overline{\mathrm{F}_{\mathrm{M}}}$ .                            |                                                                               |                                                                                 | Выравнивание            |  |                                                                                       | $\overline{\mathbb{F}_M}$ .                                   | Число      | $\Gamma_{\rm M}$           |                              | Стили                |
| $f_x$<br><b>B15</b><br>$\mathbf{v}$<br>-11                                                                  |                                                                                              |                                                                               |                                                                                 |                         |  |                                                                                       |                                                               |            |                            |                              |                      |
|                                                                                                    |                                                                                              | A                                                                             | B                                                                               |                         |  | D                                                                                     | F                                                             | F          | G                          | H                            |                      |
|                                                                                                    |                                                                                              | Наименование устройства                                                       |                                                                                 | Идентификационный номер |  |                                                                                       | Тип устройства Номер телефона Адрес, где находится устройство |            |                            |                              |                      |
| 2                                                                                                    |                                                                                              |                                                                               |                                                                                 |                         |  |                                                                                       |                                                               |            |                            |                              |                      |
| 3                                                                                                    |                                                                                              |                                                                               |                                                                                 |                         |  |                                                                                       |                                                               |            |                            |                              |                      |
| 4                                                                                                    |                                                                                              |                                                                               |                                                                                 |                         |  |                                                                                       |                                                               |            |                            |                              |                      |
| 5                                                                                                    |                                                                                              |                                                                               |                                                                                 |                         |  |                                                                                       |                                                               |            |                            |                              |                      |

**Рисунок 2. Шаблон импорта, открытый в Microsoft Excel**

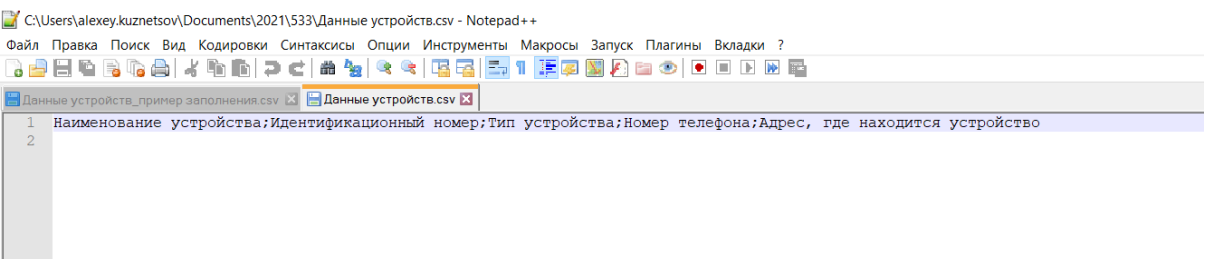

## **Рисунок 3. Шаблон импорта, открытый в Notepad**

3. Требования к заполнению полей файла:

· Наименование устройства – поле, обязательное к заполнению. Максимальная длина — 255 символов

· Идентификационный номер — необязательное к заполнению поле. Максимальная длина — 60 символов

· Тип устройства — поле, обязательное к заполнению. Указывается один из следующих типов устройств:

- o Модем
- o Устройство ГЛОНАСС
- o Системы безопасности и мониторинга
- o Автоматические ворота и шлагбаумы
- o Прочее

· Номер телефона — поле, обязательное к заполнению. Указывается номер телефона без кода «+7» и «8». Пример: 9056687799.

· Адрес, где находится устройство, — поле, необязательное к заполнению. Максимальная длина — 255 символов. Если поле не заполнено, то будет передан адрес организации, который добавлен в ЛК Госуслуги. Пример: г. Москва, ул. Усачева, 12